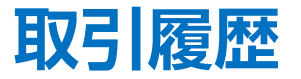

# 取引履歴は、注文履歴や約定履歴、期間損益集計、月間損益集計の確認などができます。

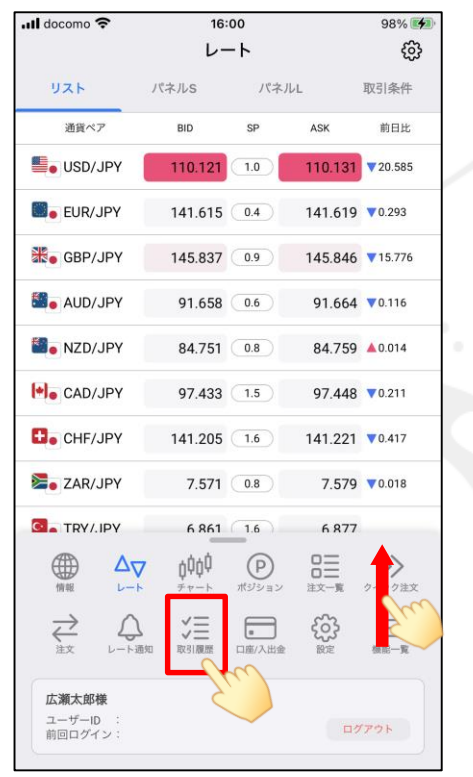

① メニューバーを下から上に引き上げて、 をタップします。

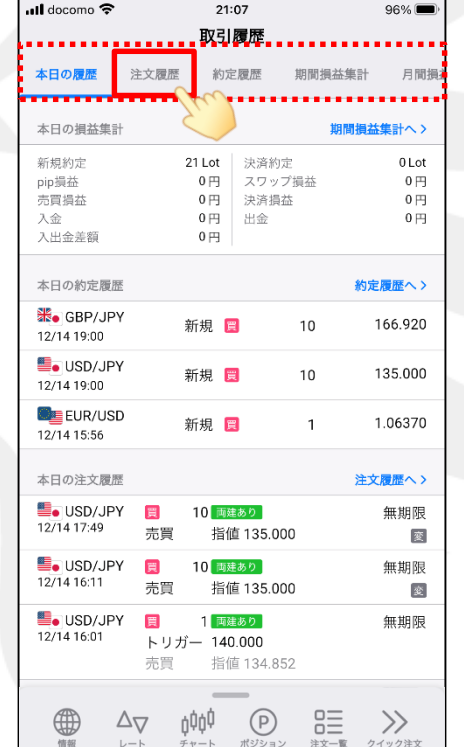

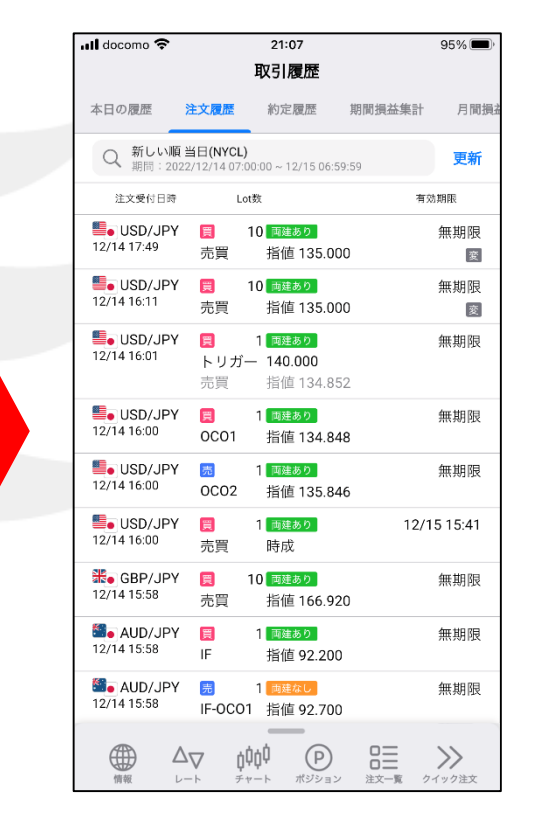

② 画面上部のメニューから、 見たいメニューをタップします。

③ タップしたメニューの画面が表示されました。 ※画面を左右にスライドすることで メニューを切り替えることもできます。

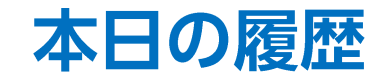

## 本日の損益集計、約定履歴、注文履歴をまとめて確認することができます。

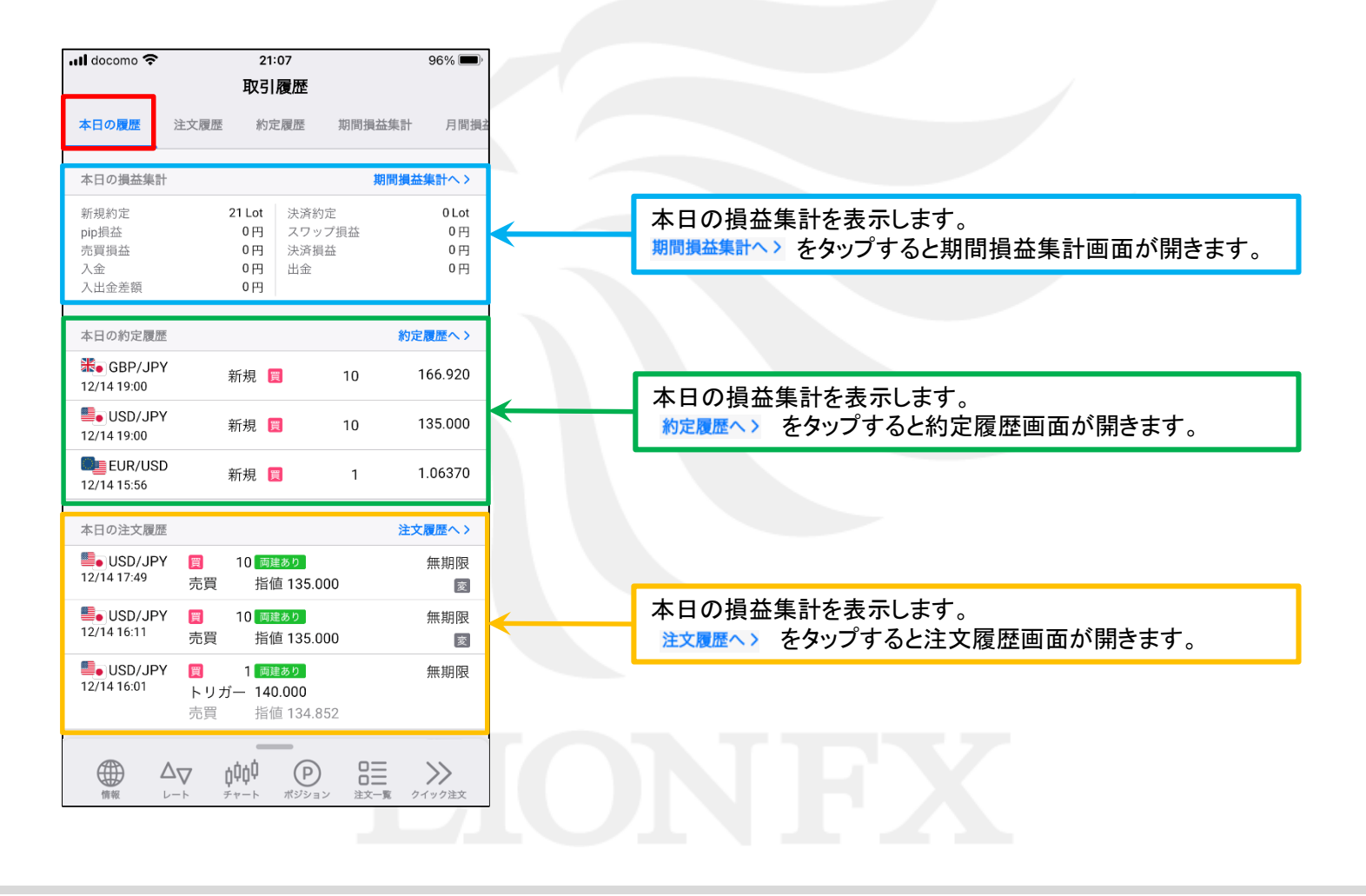

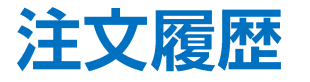

## 検索条件を指定して注文履歴を確認することができます。

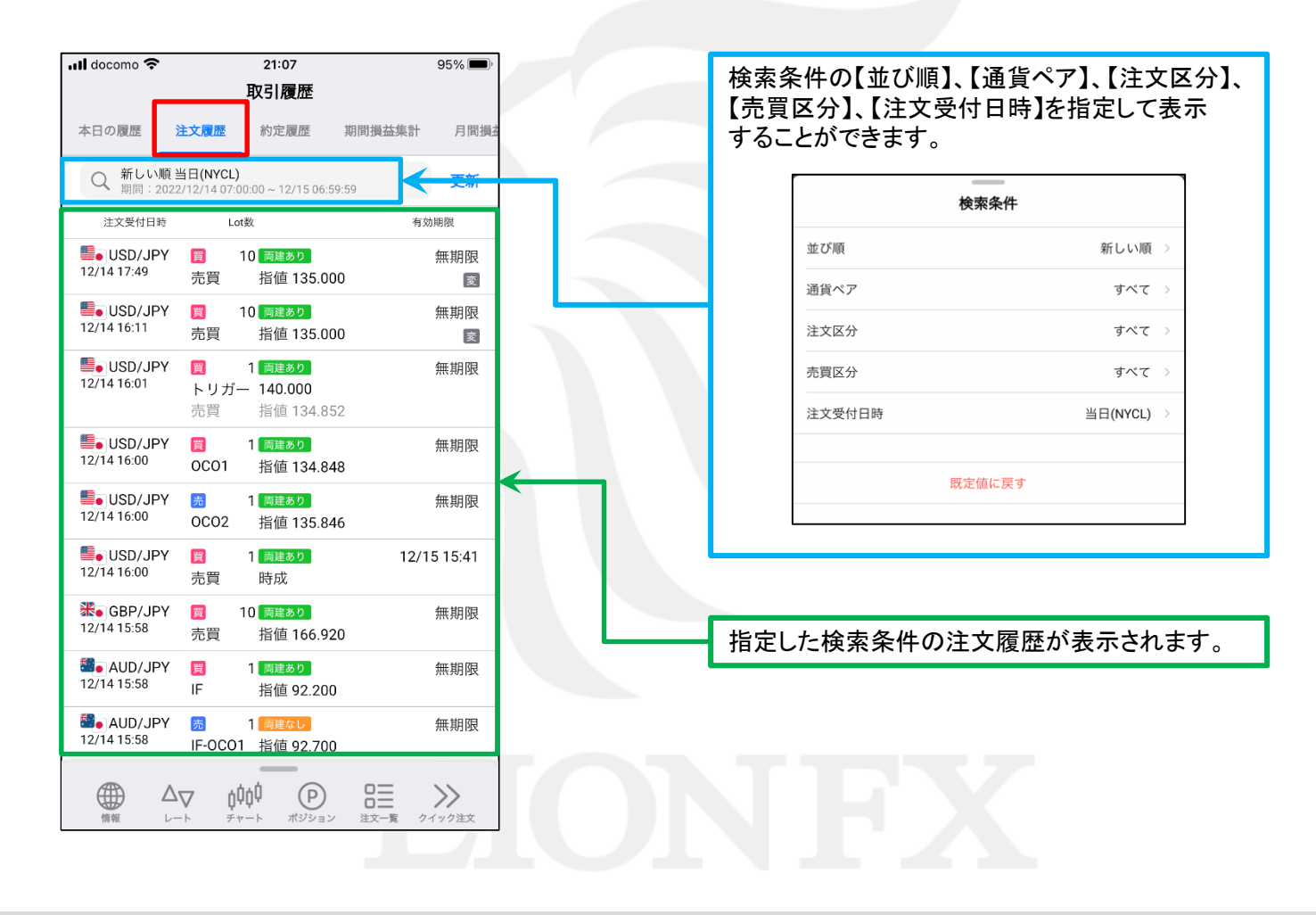

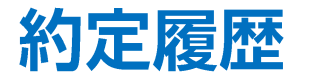

## 検索条件を指定して約定履歴を確認することができます。

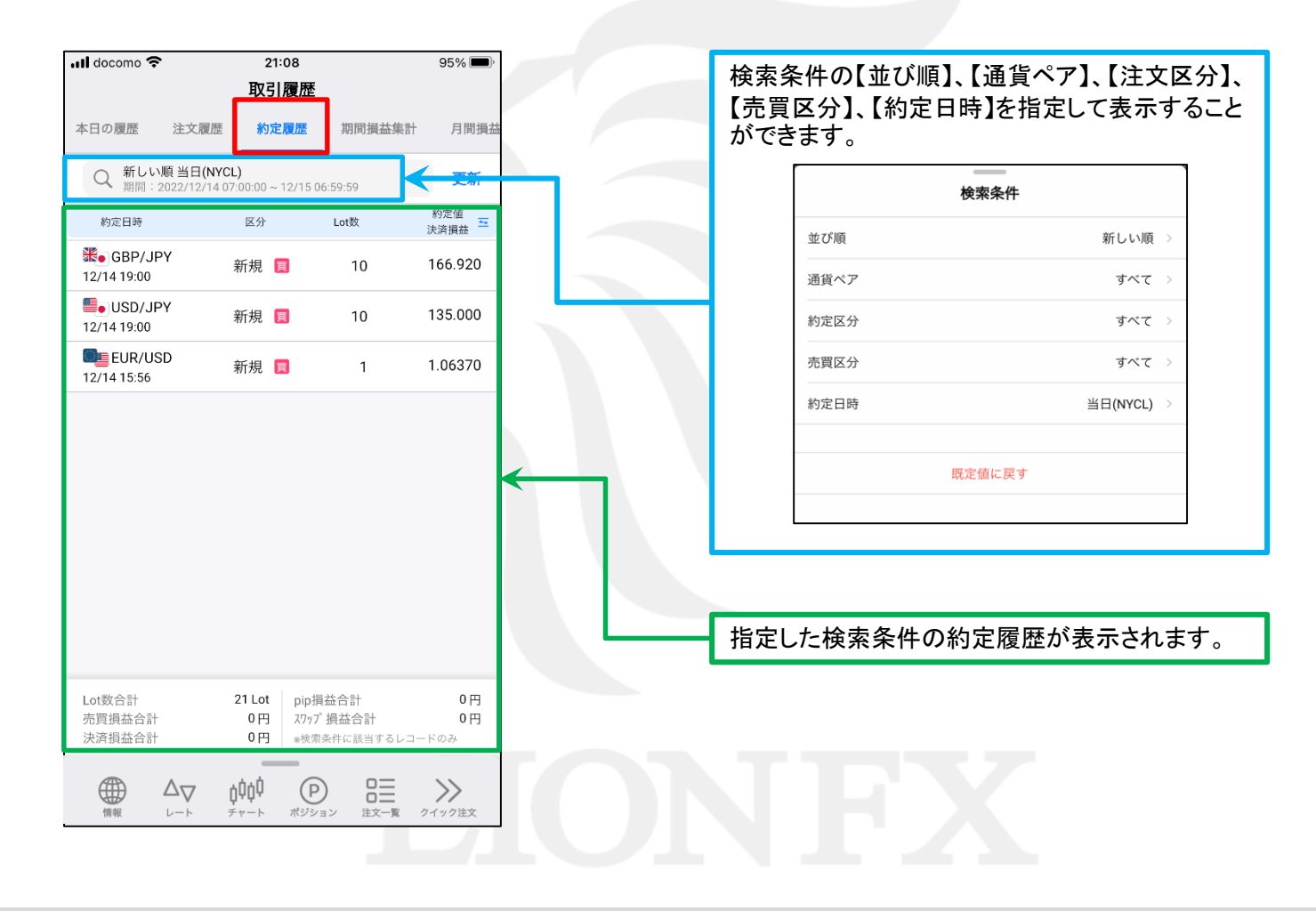

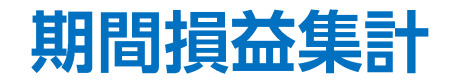

## 指定した期間の損益集計を確認することができます。

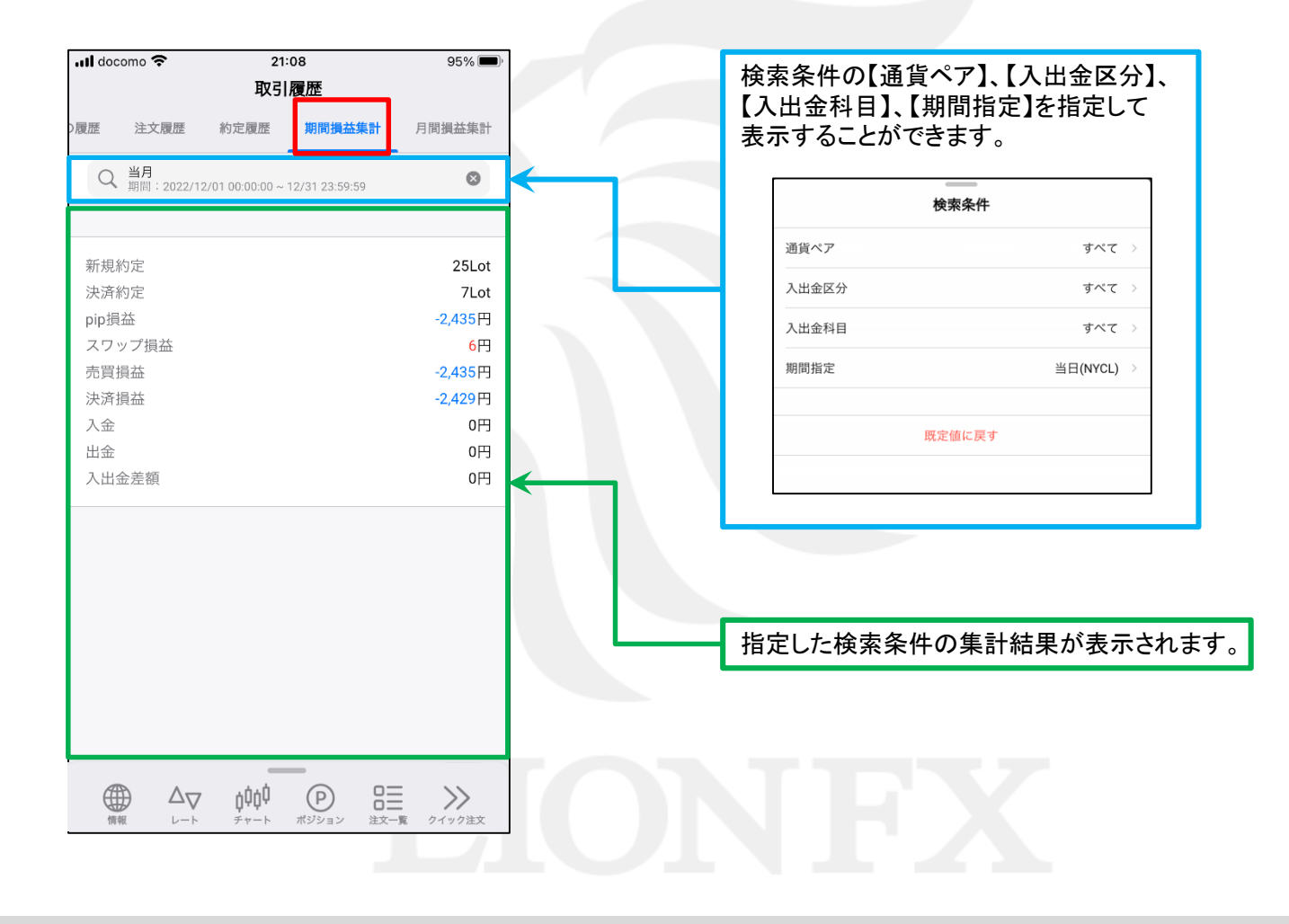

月間損益集計

## 指定した期間の月ごとの損益集計を一覧で確認することができます。

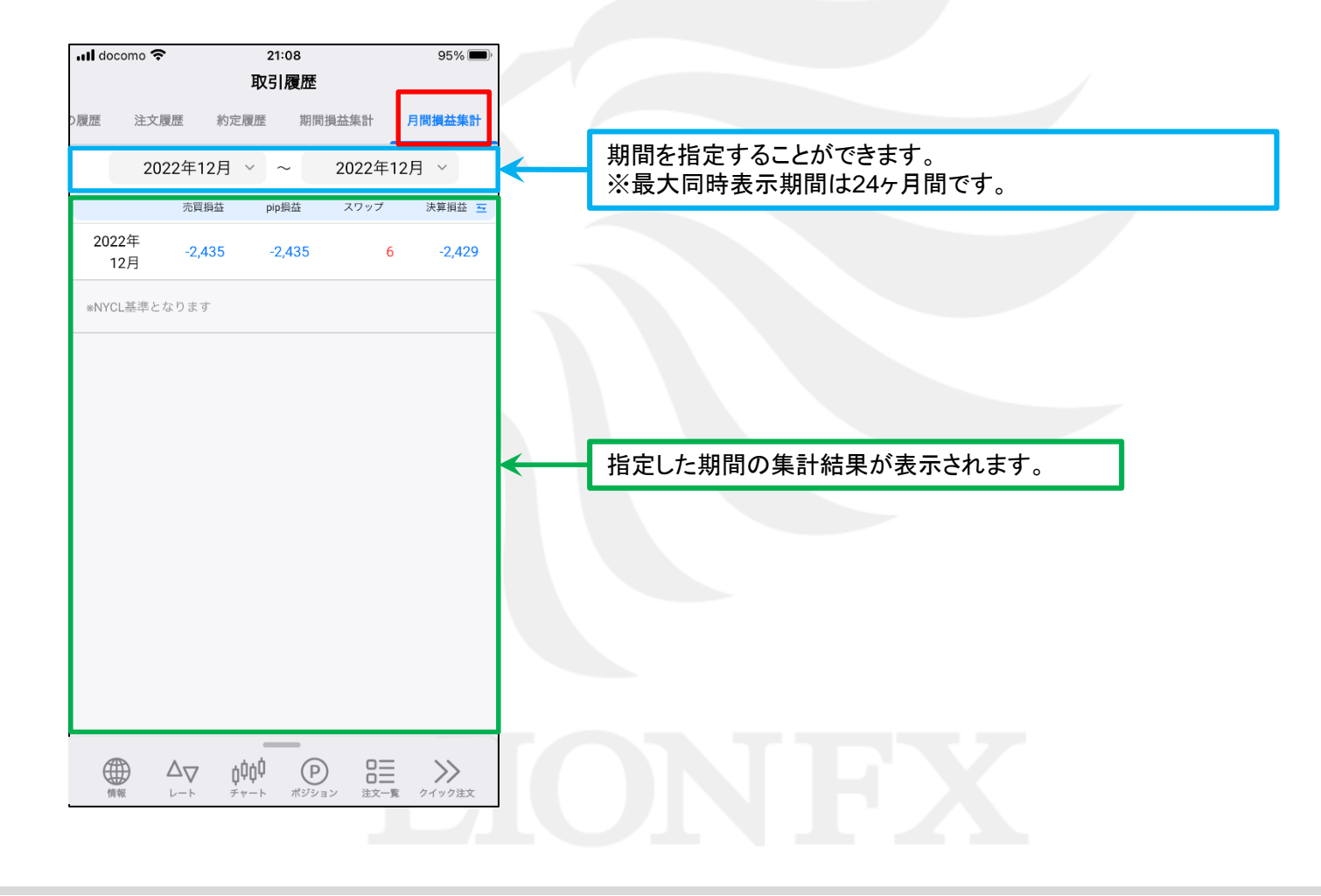